# Bauen mit Tycho

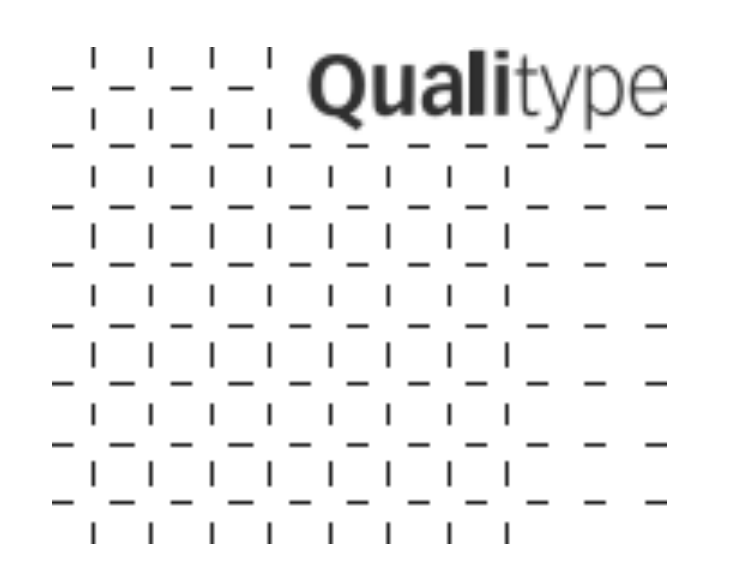

Mirko Swillus Qualitype AG 18.10.2012, JUG Saxony

# Bauen mit Tycho

- 1. Vorstellung und Motivation
- 2. Bauen
- 3. Laufzeitcontainer: Equinox
- 4. Repositories
- **5. Testen**
- 6. Schwierigkeiten und Lösungen
- 7. Ausblick

# Qualitype AG

Gründung 2001, Sitz in Dresden Hellerau 30 Mitarbeiter, 20 Entwickler Forensik, Klinik, Lebensmittel Produkte und Entwicklungsdienstleistungen Technologie (unter anderen): Eclipse RCP, J2EE mit jBoss AS [www.qualitype.de](http://www.qualitype.de)

# Mirko Swillus

Diplom Informatiker (BA) Entwickler bei der Qualitype AG seit 2008 Interessen: Eclipse RCP, J2EE, Open Source und offene **Standards** Release Engineering und Build Management  $\mathcal{L}$ [twitter.com/mechko](http://www.twitter.com/mechko)

# Tycho auf einer Folie

 $\overline{\phantom{a}}$ 

Satz von Maven Plug-Ins, erlaubt das Bauen von Plug-Ins, Features, Produkten "Manifest First Ursprünglich entwickelt von Sonatype Inc. (neben SAP Hauptkontributor) Seit 2011 offizielles Eclipse Projekt, Incubation Status Gebaut mit Tycho: EGit, m2eclipse, CDT, JBoss Tools Aktive Community, Liste [tycho-user@eclipse.org](mailto:tycho-user@eclipse.org) [www.eclipse.org/tycho](http://www.eclipse.org/tycho)

# Motivation für Apache Maven

#### Exkurs: Apache Maven

- Weit verbreitetes, populäres Java Buildtool
- Jedes Projekt erhält eine POM (Project Object Model)
- M2-Repositories für Binary- und Sourceartefakte (Maven Central)
- Build wird nachvollziehbar und reproduzierbar
- Kommandozeilentool, ideal für Headless Builds: git clone <something>; mvn clean install
- Plug-In Konzept, Vielzahl von Community Plug-Ins (z.B. Apache Sonar)
- Eclipse-Integration über m2e [\(http://eclipse.org/m2e\)](http://eclipse.org/m2e)

# Motivation für Eclipse Tycho

╢

Schwächen durch Ant-basierten PDE Build Repository Management (Infrastruktur mitunter vorhanden) Headless Produkte bauen UI-Tests integrieren Codequalität messen Continious Integration, zentraler Buildserver

# PDE Build Folklore

#### Projektspezifische Build Environments

enthalten alle Requirements als Kopie (enorme Redundanz)

definiert die Target Platform

Vielzahl von Requirements im lib-Folder (Eigene Libs, Third-Party)

Abhängigkeiten von Libraries wurden nie ausgewertet!

Jeder Entwickler baut lokal auf seiner Maschine:

- nicht standardisiert, "individuelle" Ergebnisse
- nicht nachvollziehbar

Hoher Aufwand durch manuelles Kopieren, bzw. durch Pflege von Ant-Skripten

# Bauen.

– Packaging Types – Target Provisioning – Parents –

# Tycho Bauwerke

#### Packaging Types:

- eclipse-plugin (RCP Plug-Ins, Patch Fragmente)
- eclipse-feature (RCP Features)
	- eclipse-repository (Produkte)
- eclipse-test-plugin (Integration Tests)
- Gewöhnungsbedürftig Jedes Artefakt hat zwei Versionen:
- Eclipse-Welt: Bundle (MANIFEST.MF), Feature, Product-Version (XMLs)
- Maven-Welt: Project Version (oder Parent Version)
	- Feature-Request anhängig, aber offensichtlich schwierig

# Target Provisioning

- Jeder Build braucht eine Target Platform Alle Requirements müssen enthalten sein (ID, Version) ┪ In Tycho zwei Möglichkeiten: ╢
	- .target-File: Repositories und konkrete IUs (Installable Units)
	- Allgemeine <repository> Definition in der pom.xml (Layout p2)

# Das Targetfile

- Duale Nutzung durch PDE (Entwicklung) und Tycho (Build)
- PDE: Target File Editor (mit Link "Set as Target Platform")
- Tycho: target-platform-configuration
- **Vorteile**
- Probleme mit Requirements sofort in der IDE erkennen
- Sehr granulare Kontrolle über die Target Platform
- Trennung in Release-Target und Snapshot-Target
- **Nachteile** 
	- Jede Änderung muss manuell (!) im Targetfile gepflegt werden
	- Interpretation des Targetfiles von Tycho und PDE nicht symmetrisch (0.0.0)

# Der Uberparent

- Bewährt: Ein allgemeiner RCP Parent Packaging: Pom **Definiert** 
	- Tycho-Version
	- Aktiviert Tycho-Source-Plugin
		- Pattern für Build Qualifier
		- Gegen welches Targetfile gebaut werden soll (Profiles)

# Build Parents

- Sinnvolle Zusammenfassung von Projekten unter einem Build Parent Werden zusammen in einem Reaktor gebaut Alle Projekte darunter werden als Maven Module aufgenommen Gemeinsame Versionsnummer (geerbt vom Parent) Populäre Szenarien: Mehrere Plug-Ins und ein Feature, was alle Plug-Ins enthält
	- Ein Feature, ein Produkt und ein Test-Plug-In

# Ein Name für alles

Bundle-SymbolicName: Com.qualitype.example.texteditor Maven ArtifactId: and a some omigualitype.example.texteditor Folder im Buildprojekt (auch SCM): com.qualitype.example.texteditor .project Name: com.qualitype.example.texteditor

 $\overline{\phantom{a}}$ 

# Mehr ist es oft nicht.

<project xmlns=["http://maven.apache.org/POM/4.0.0"](http://maven.apache.org/POM/4.0.0) xmlns:xsi=["http://www.w3.org/2001/XMLSchema-instance"](http://www.w3.org/2001/XMLSchema-instance) xsi:schemaLocation=["http://maven.apache.org/POM/4.0.0](http://maven.apache.org/POM/4.0.0) [http://maven.apache.org/xsd/maven-4.0.0.xsd"](http://maven.apache.org/xsd/maven-4.0.0.xsd)> <modelVersion>4.0.0</modelVersion>

<artifactId>com.qualitype.rcp.example.texteditor</artifactId>

<parent>

 <groupId>com.qualitype.rcp</groupId> <artifactId>com.qualitype.rcp.example.build</artifactId> <version>2.0.2-SNAPSHOT</version> </parent>

<packaging>eclipse-plugin</packaging>

</project>

# Wofür wird gebaut? Equinox!

- OSGi und Equinox - Versionierung - Libraries im Container -

# OSGi und Equinox

Equinox: Eclipse Projekt, Implementation des OSGi-Standards Wenige Erweiterungen, einige spezifische Vorlieben Require-Bundle (Equinox), Imported-Packages (OSGi) Bringt eigenes Provisioningsystem mit: Equinox p2

## Versionierung

Maven Konzept: Releases und Snapshots (getrennte Repositories)

Maven: 1.2.3-SNAPSHOT < 1.2.3

OSGi: 1.2.3.qualifier > 1.2.3

Lösung per Konvention:

Snapshots **und** Releases erhalten eindeutigen Build Identifier:

- Snapshot: 1.2.3.SNAPSHOT-201210181900
- Release: 1.2.3.v201210181900
	- Snapshots immer kleiner als Release
- OSGi Draft schlägt negative Qualifier für Snapshots vor: 1.2.3-201210181900 < 1.2.3.201210181900

# Library als OSGi-Bundle

Früher: Build durch Ant, Kopie in den lib-Folder Jetzt: Build durch Maven, Deployment ins Repository maven-bundle-plugin (Apache Felix) Konfiguration, welche Packages exportiert werden sollen Import-Packages werden berechnet

# Third Party Libraries

Einige Libraries leider noch nicht OSGi-sified Alternative: Selber mit eigenem Bundle wrappen Öffentliche OSGi Repositories:

- Eclipse Orbit:<http://www.eclipse.org/orbit/>
- Springsource: [http://ebr.springsource.com](http://ebr.springsource.com/)

# Das Repository ist alles.

– Sonatype Nexus – Equinox p2 – Nexus p2 Plug-Ins – p2 Mirrors – – Tooling –

### Maven Repositories

- Sonatype Nexus Repository Management Server: Standard m2-Repositories plus Weboberfläche Differenzierte Lese- und Schreibrechte ✓ Läuft in einem Jetty (kommt mit) ✓ Nexus OSS mit Open Source Lizenz (AGPL) ✓ Proxy für entfernte Repositories (Maven Central)
- ✓ Einfache Integration in lokales Firmennetzwerk

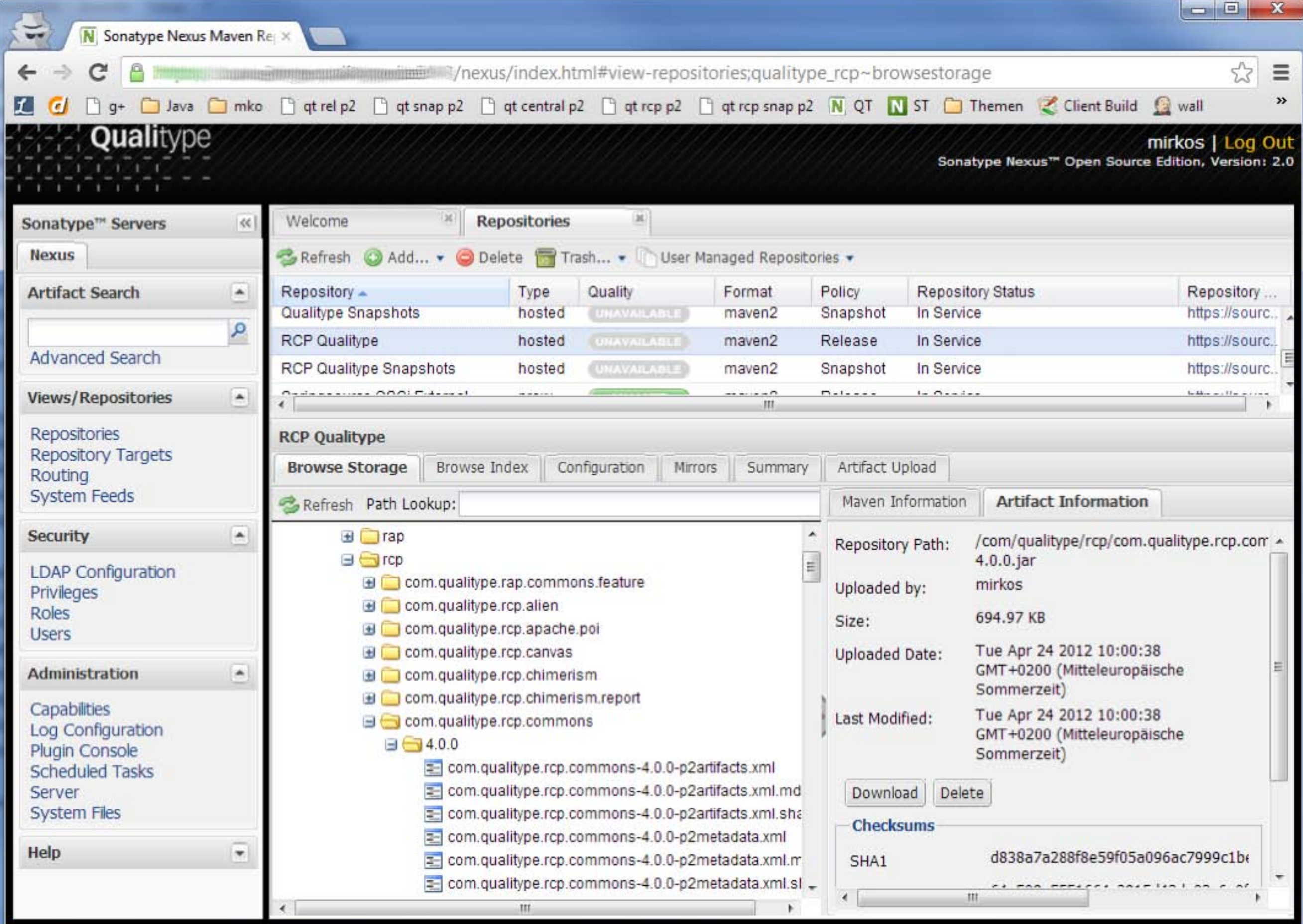

--------------

# Equinox p2 Repositories

Content- und Artifacts-Repository

content.xml

Installable Units (IU) mit Id und Version

- Provides, Requires
- Namespaces: osgi.bundle, java.package, ...

artifacts.xml

Sizes, Hashes, RepositoryPath

Generierung der Metadaten über PDE oder Tycho

Keine eigene p2-Repository Management Lösung durch Eclipse

# nexus-p2-repository-plugin

- Von Sonatype, verfügbar für Nexus OSS (und Professional)
	- Konfiguration für jedes m2-Repository möglich
	- Generiert für jedes deployte OSGi-Bundle p2-Metadaten
- Metadaten werden anschließend in ein eigenes p2-Repository eingefügt
- Jedes so konfigurierte m2- erhält ein zugehöriges p2-Repository
	- Funktioniert nicht für Eclipse Features

### nexus-p2-tycho-aggregator-plugin

Eigenes Plug-In, Motivation: Eclipse Features verwalten

GitHub:<https://github.com/mechko/nexus-p2-tycho-aggregator-plugin>

- Fügt die von Tycho generierten Metadaten in das p2-Repository ein
- ✓ Funktioniert damit auch für Eclipse Features

Bekannte Probleme:

- Source-Bundles werden im Repository falsch verlinkt
- Temporäre Dateien müssen per Cronjob aufgeräumt werden (Nexus Bug anhängig)
- Code-Qualität aus der Kategorie: Quick Hack

Alternative: Patch für nexus-p2-repository-plugin, um Features zu unterstützen (Pull-Request anhängig)

# Repository Best Practice

Interne m2 Repositories bei der Qualitype (alles Nexus): Libraries und Server Komponenten: qualitype und qualitype\_snaphots nexus-p2-repository-plugin (für OSGi Bundles) RCP Plug-Ins und RCP Features qualitype\_rcp und qualitype\_rcp\_snapshots

nexus-p2-tycho-aggreator-plugin (für Plug-Ins und Features)

# p2 Mirrors

Anforderung: Alle Artefakte sollen zentral verwaltet werden Problem: Entfernte p2 Repositories mitunter schlechte ۱ Performance (download.eclipse.org), Bandbreite Lösung: Lokale, firmeninterne p2 Mirrors Vereinfachung:<https://github.com/briandealwis/p2-scripts>

# UnitsAndVersions.js

- Problem: Auffinden von Artefakten bei mehreren p2 Repositories schwierig Lösung: Eigenes Tool (in node.js)
	- Durchsucht mehrere lokale p2 Repositories nach einer IU (Installable Unit)
- ✓ Zeigt geordnet alle verfügbaren Versionen für diese IU
- ✓ Zeigt Requirements für diese IU
	- Kann beschränkt werden auf "Nur Release Repositories" Bei Intresse: Cloning auf GitHub

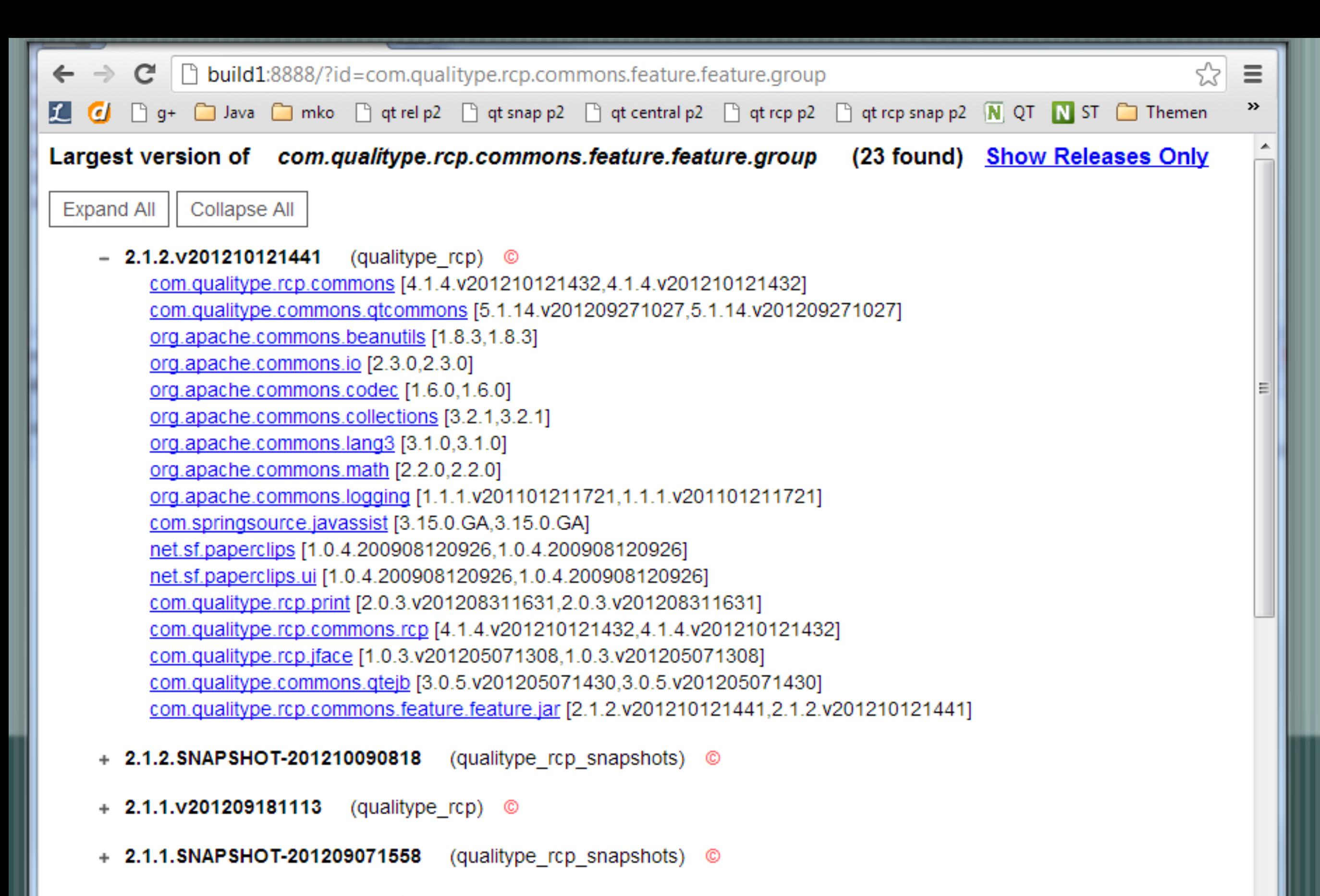

- $+ 2.1.0.0201208311616$ (qualitype\_rcp) ©
- $+ 2.0.11.v201208301356$  (qualitype rcp) ©

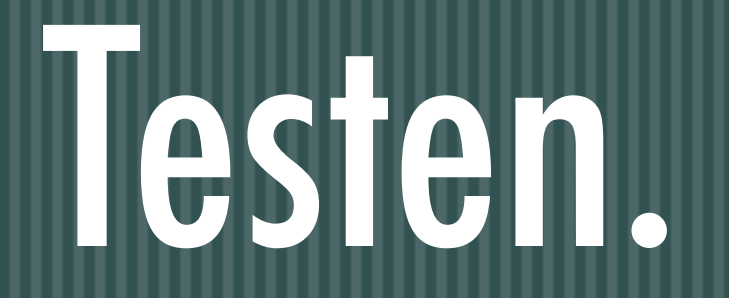

- SWTBot - Continious Integration -

### SWTBot

- Eclipse Projekt (Incubation):<http://eclipse.org/swtbot> Bietet Java API, um einfache funktionale Tests zu schreiben Ausführung über
	- IDE (eigene Run-Configuration)
- Tycho (eclipse-test-plugin, läuft als Integration Test) Test-Plug-In benötigt Abhängigkeiten auf SWTBot-Bundles Über Mavens toolchain-Mechanismus muss die richtige JRE für den Test gesetzt werden

#### Testszenarien

Alleinstehendes Plug-In testen:

- Eigene Testapplikation schreiben
- Funktionen des Plug-Ins werden dort über eine UI zugänglich gemacht
- SWTBot-Tests testen die Funktionen
- Produkt testen:
	- Build-Parent des Produkts enthält eclipse-test-plugin
	- Enthält nur die Testklassen und benötigte Abhängigkeiten (auch auf SWTBot)

## Aboutbox testen

package com.qualitype.rcp.example.test;

```
import static org.junit.Assert.assertTrue;
```

```
import org.eclipse.swtbot.eclipse.finder.SWTWorkbenchBot;
import org.eclipse.swtbot.swt.finder.exceptions.WidgetNotFoundException;
import org.eclipse.swtbot.swt.finder.junit.SWTBotJunit4ClassRunner;
import org.junit.Before;
import org.junit.Test;
import org.junit.runner.RunWith;
```

```
/**
  * Tests if some simple product configurations has been applied.
 * 
  * @author Mirko Swillus
  */
@RunWith(SWTBotJunit4ClassRunner.class)
public class ApplicationTest {
```

```
SWTWorkbenchBot bot;
```

```
@Before
public void setup() {
     	 	 this.bot = new SWTWorkbenchBot();
}
```

```
@Test
public void testAboutText() throws Exception {
     	 	 this.bot.resetWorkbench();
```

```
	 	 this.bot.menu("?").menu("Über").click();
	 	 assertTrue("Could not find about box.",
           	 			 this.bot.activeShell().getText().equals("Info über Abetter LIMS"));
assertTrue("Could not find content of about box.",
           this.bot.activeShell().bot().styledText().getTextOnLine(0)
            	 			 .contains("Abetter LIMS"));
```
}

}

## Continious Integration

Genutzte Lösung: Jenkins Integration Server Workflow Nightly Builds:

- EJB Application wird gebaut (EAR, eigene Integrations Tests)
- Deployment des EARs auf einer Testmaschine
- RCP Client Produkt wird gebaut, Build Parent enthält eclipse-test-plugin
- Integrationstest startet Client Produkt
- Umgeht den Login-Dialog (VM Arguments) und führt Tests aus
	- Reporting über Zustand des Builds im Jenkins (und E-Mail Trigger)

# Schwierigkeiten. Und Lösungen.

- Class Loading - Produkte - Releasing -

# Class Loading Probleme

- Zwei Projekte (a und b), die EJB Remote Interfaces definieren Zwei Interfaces: X in Projekt a, Y in Projekt b Interface X extends Interface Y
- Einzige Abhängigkeit über Apache Maven zur Compilezeit (Dependency von a auf b)
- Problem mit dem jBoss EJBClient: Proxy-Generator generiert einen dynamischen Proxy aus X, zu dem zur Laufzeit nicht zwingend alle Imports von Y aufgelöst werden können

# Equinox Class Loading

Ein Bundle B versucht eine Klasse C in einem Package C zu laden:

- P beginnt mit "java.", return parent.loadClass(C)
- P wird importiert, return exporter.loadClass(C)
	- P wird exportiert von einem RequiredBundle,
		- for each exporter
			- return exporter.loadClass(C) if found
- C wird lokal gefunden, return C
- C wird in einem Fragment gefunden, return C
- P wird dynamisch importiert, return exporter.loadClass(C)
- Buddy Loading ist aktiviert für dieses Bundle, return BuddyLoader.loadClass(C)
- werfe eine ClassNotFoundException

Aus: McAffer, VanderLei, Archer: OSGi and Equinox, Addison-Wesley 2010

# Buddy Class Loading

 $\mathcal{L}$ 

Equinox kennt das Konzept des BuddyClassLoading Eclipse-BuddyPolicy: global  $\mathcal{L}$ Die so markierten Bundles können damit alle Klassen aus allen Packages laden, die global exportiert werden Nachteil: Untergräbt OSGi Modell, unter Umständen teuer (Performance)

### Produkt

 $\parallel$ , Bundle JRE for this environment with this product"

- Lösung: JRE Feature beinhaltet JRE, wird über den Rootfile-Mechanismus während des Build ins Produkt kopiert
- Build Identifier in der Aboutbox
	- Lösung: maven-antrun-plugin ersetzt Platzhalter in bundle.properties der Application

# Releasing

Maven: maven-release-plugin Tycho: ? tycho-versions-plugin, auszuführen auf Build Parent Setzt Version in poms Setzt Version MANIFEST.MFs, feature.xmls, .products... Aber: Releases dürfen keine Qualifier haben (Patch?) Vermisst: SVN Tagging (muss manuell getan werden)

# Revolution?

# Common Build Infrastructure

Initiative innerhalb der Releng Gruppe Ziel: Make it easy to contribute! Make it easy to build. Identifizierte Technologien (u.a.): Tycho, Maven, Hudson Eclipse Platform: Checkout, mvn clean install [http://wiki.eclipse.org/Platform-releng/Platform\\_Build](http://wiki.eclipse.org/Platform-releng/Platform_Build) Danke.